## **SATAC 2 : Marche à suivre - Ajouter les annexes**

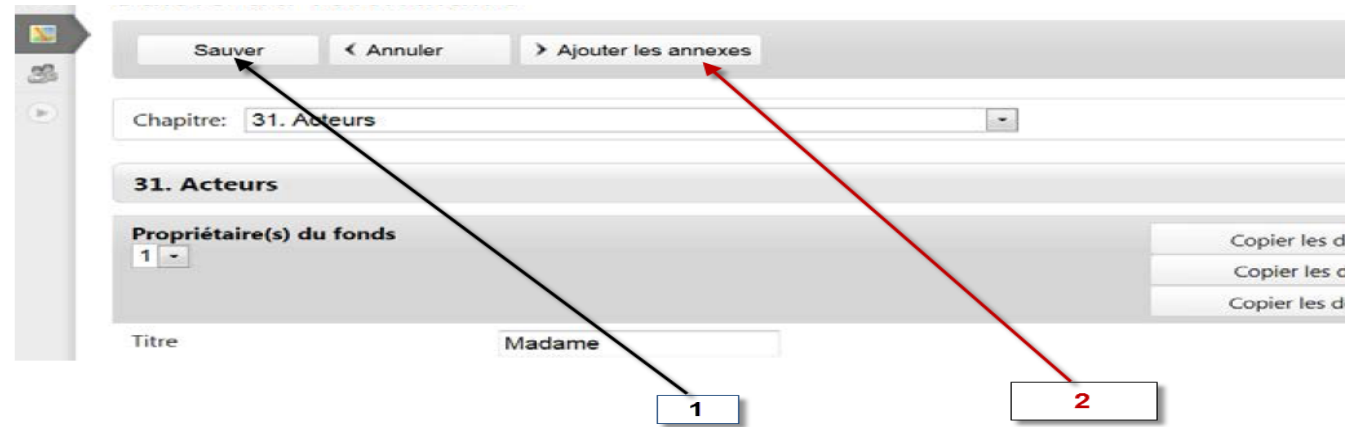

Une fois le formulaire complété, Sauver et Ajouter les annexes

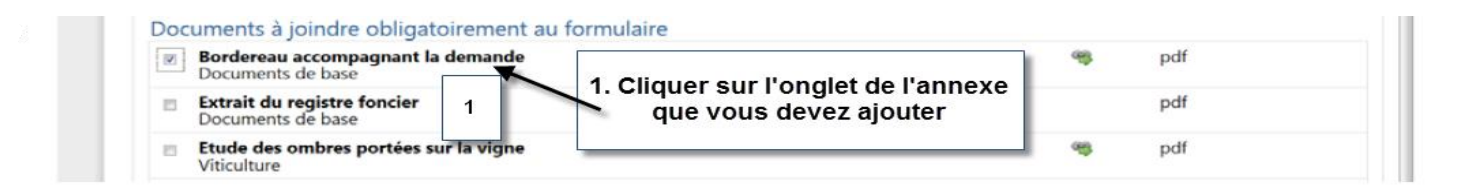

Cocher une annexe (type de format précisé). Un lien renvoie vers les formulaires à compléter.

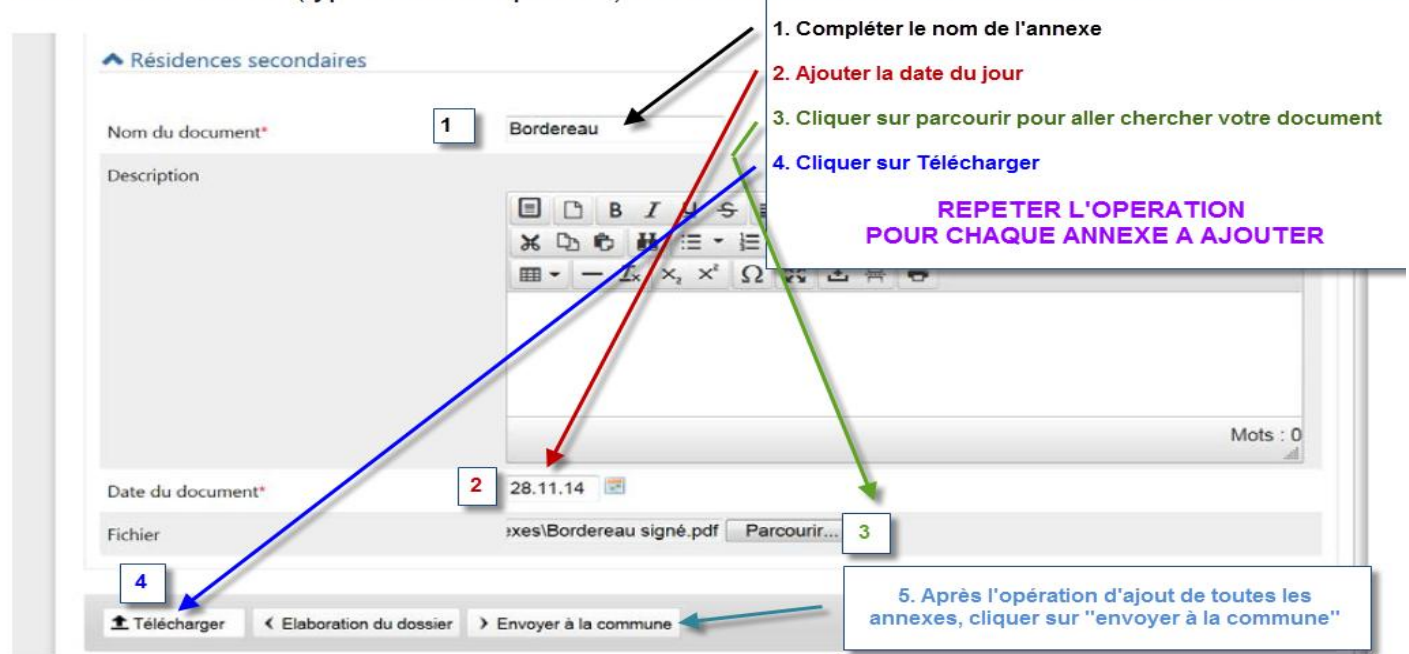

Lorsque les documents sont annexés au dossier, le dossier peut être envoyé à la commune au moyen du bouton Envoyer à la commune. Confirmer l'envoi.

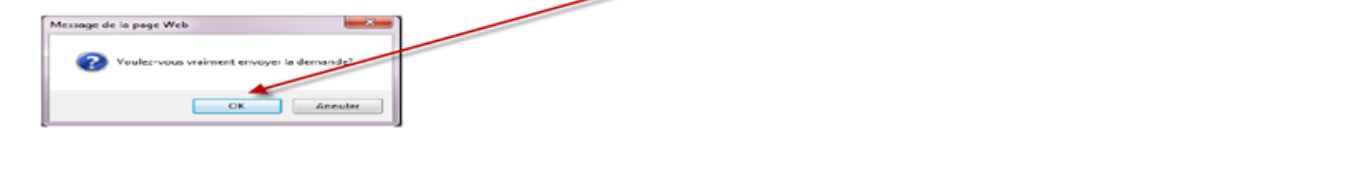

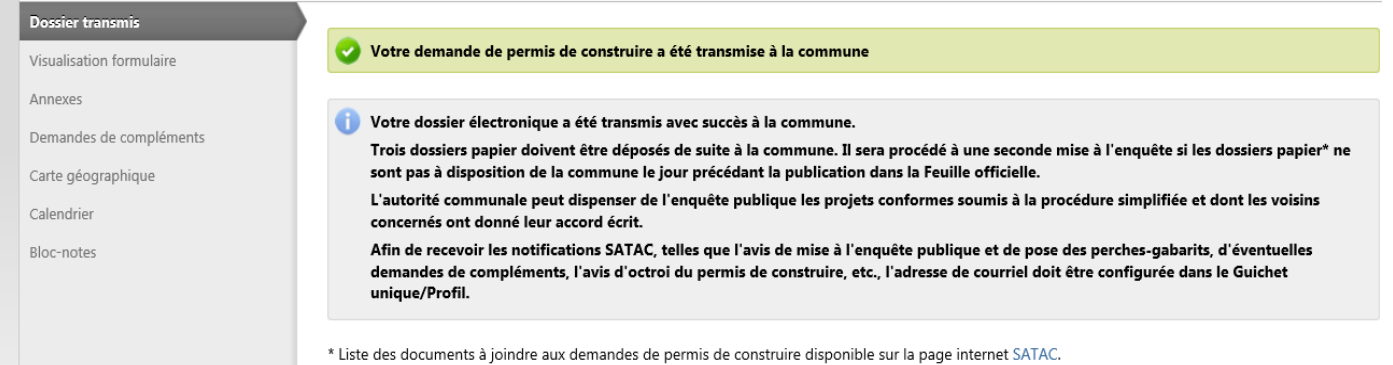